# **Yaesu FT-7800R**

## **Understanding Hyper Memories**

**Courtesy of W5JCK**

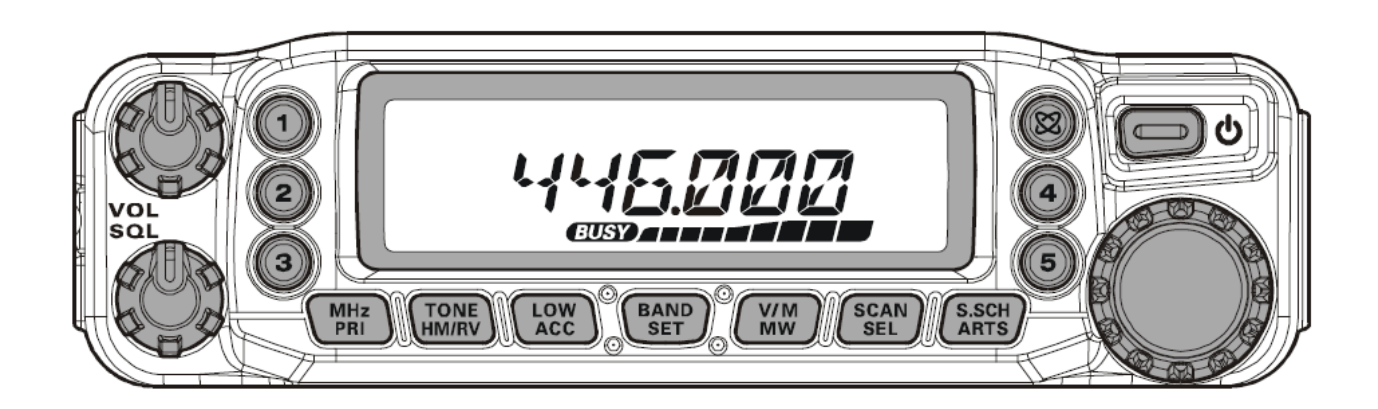

### **Dual Band FM Transceiver**

### *November 2007*

#### **Hyper Memory Overview**

The **FT−7800R** uses two different types of memory systems, **Regular Memory** and **Hyper Memory**, that store different kinds of information. One of the most difficult concepts for users to comprehend has been the distinction between these two memory systems.

The **Regular Memory** is a memory system that stores information specific to a memory channel. For example, the information needed to operate on a particular repeater will be stored in a **Regular Memory** channel. The **FT−7800R** contains 1000 **Regular Memory** channels. (See the table below for the types of data that are stored in a **Regular Memory** channel.)

The **Hyper Memory** is a memory system that stores information specific to the overall configuration of your **FT−7800R**. That is, a **Hyper Memory** record is a snapshot of the way you have set up your **FT−7800R** to operate and meet your communication needs. For most radios, you can only have one configuration setup. However, the **FT−7800R** has five **Hyper Memory** channels thus allowing you to set up five unique configurations. (See the table below for the types of data that are stored in a **Hyper Memory** channel.)

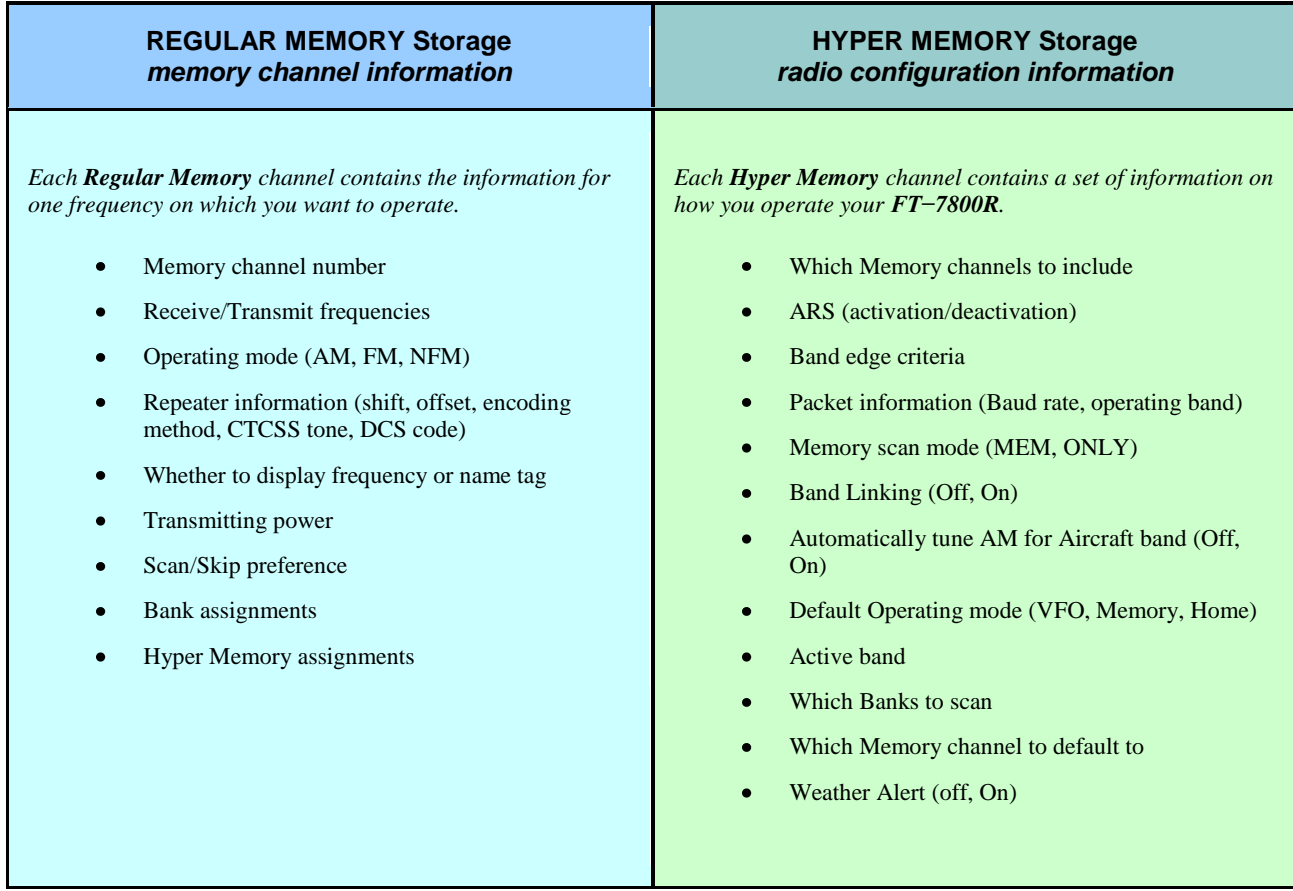

#### **Some examples of using Hyper Memory**

Let's say that you frequently monitor the local Amateur Radio repeaters in your area, that you belong to the RACES organization for your county, and that you like to work Amateur Radio satellites. You could set up your **Hyper Memory** channels as follows:

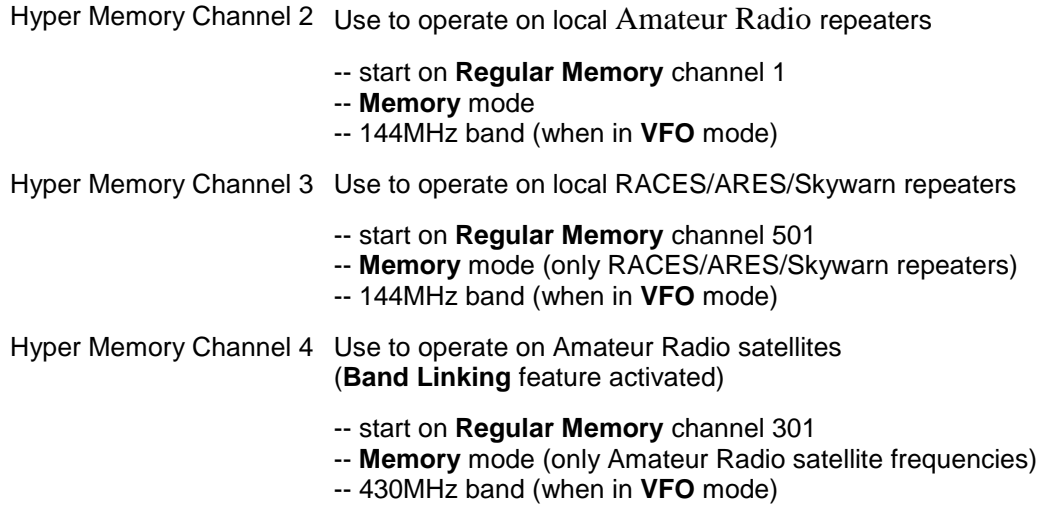

With this setup, you would be ready for three of your Amateur Radio radio interests at the press of a button! You now have three complete and unique radio configurations, each catered to a specific need.

- To operate on the local Amateur Radio repeaters you will press **Hyper Memory** key **2**.  $\bullet$
- If a RACES activation occurs, you will press **Hyper Memory** key **3**.
- When you get ready to work an Amateur Radio satellite, you will press **Hyper Memory** key **4**.

#### **Store a Hyper Memory**

To store the current radio configuration into a **Hyper Memory**:

- Set up the transceiver according to the desired configuration.
- Press and hold in a **Hyper Memory** key (**1** through **5**) for 2 seconds. The current configuration will be stored in this **Hyper Memory** channel.

### **Recall a Stored Hyper Memory**

To recall (activate) a stored **Hyper Memory** channel, Press the appropriate Hyper Memory button (**1** through **5**) momentarily to recall the desired Hyper Memory channel.